# **MultiSite S3 Rados Gateway**

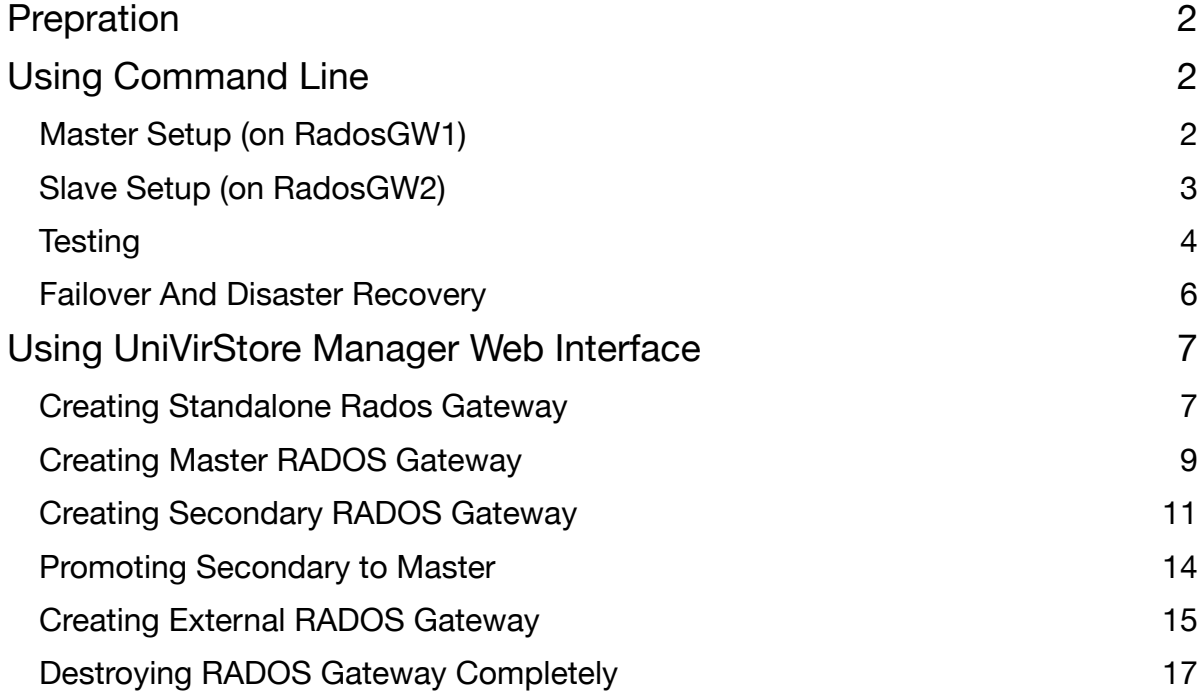

This user guide will help to setup MultiSite S3 Rados Gateway using command line and UniVirStore Manager.

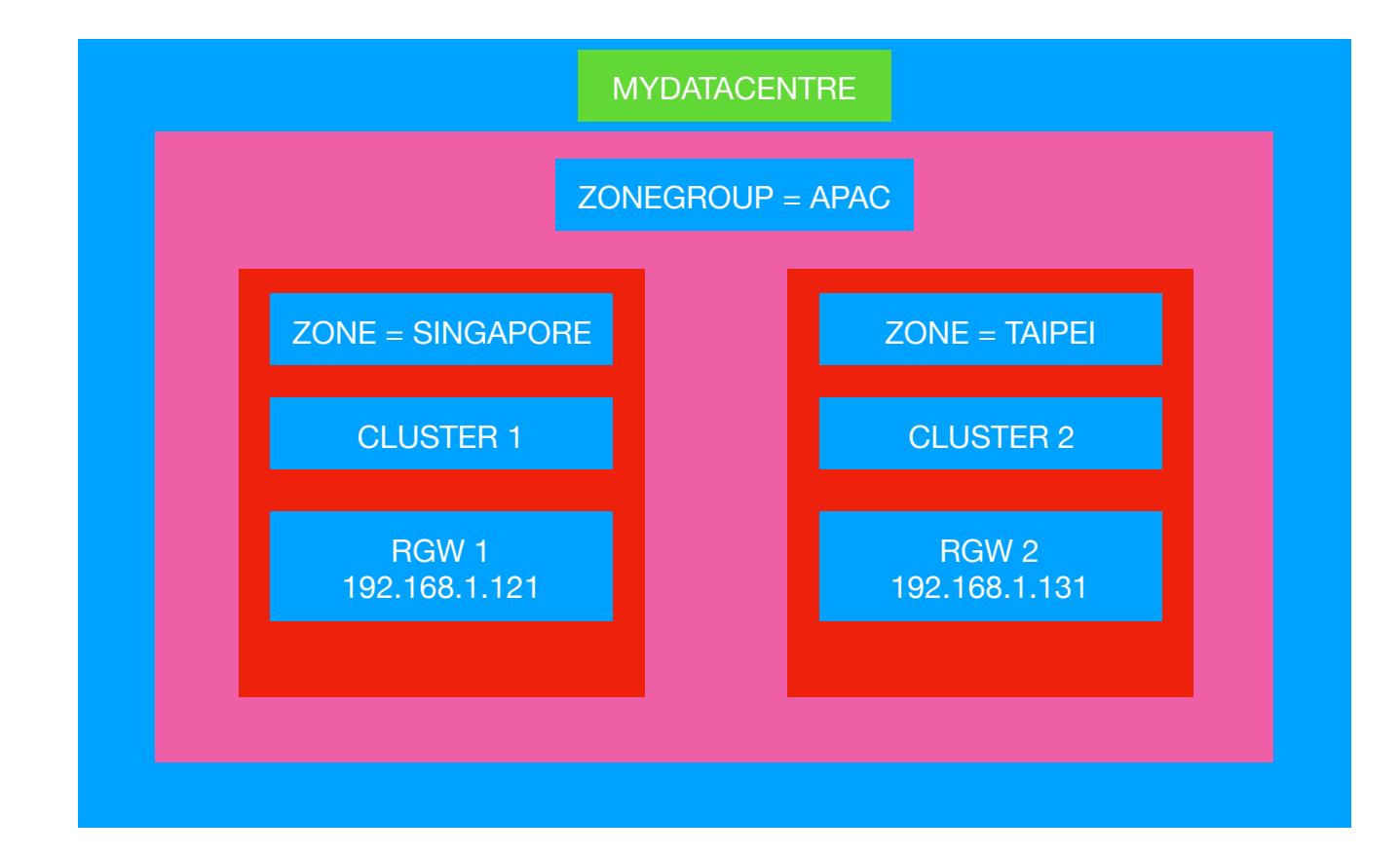

### <span id="page-1-0"></span>Prepration

- 1) Ceph Version Should be 10.2.10 or above
- 2) Create 2 or more clusters
- 3) RadosGW from different cluster should be able to ping each other using name, so we use [xip.io](http://xip.io) dns for automatic name resolution.

# <span id="page-1-1"></span>Using Command Line

### <span id="page-1-2"></span>**Master Setup (on RadosGW1)**

#### **1) CREATE A REALM AS MYDATACENTRE**

radosgw-admin realm create --rgw-realm=mydatacentre --default

#### **2) CREATE ZONEGROUP AS APAC**

radosgw-admin zonegroup create --rgw-zonegroup=apac --endpoints=http://192.168.1.121.xip.io: 7480 --master --default

radosgw-admin zonegroup default --rgw-zonegroup=apac

#### **3) CREATE A ZONE AS SINGAPORE**

radosgw-admin zone create --rgw-zonegroup=apac --rgw-zone=singapore --endpoints=http:// 192.168.1.121.xip.io:7480 --access-key=zoneuser --secret=mylongsecret --default --master

#### **4) CREATE A SYSTEM USER USED FOR ZONE SYNC**

radosgw-admin user create --uid=zoneuser --display-name="DO NOT DELETE THIS USER" - access-key=zoneuser --secret=mylongsecret --system

#### **5) COMMIT THE CHANGES**

radosgw-admin period get

radosgw-admin period update --commit

#### **6) CREATE A SYSTEMD SERVICE FOR RADOSGW**

echo "[Unit] Description=Ceph rados gateway After=network-online.target local-fs.target time-sync.target Wants=network-online.target local-fs.target time-sync.target PartOf=ceph-radosgw.target

[Service] ExecStart=/usr/bin/radosgw -f --cluster ceph Restart=on-failure StartLimitInterval=30s StartLimitBurst=5

[Install] WantedBy=ceph-radosgw.target

" > /etc/systemd/system/ceph-radosgw.service

mkdir /var/lib/ceph/radosgw/ceph-admin cp /etc/ceph/ceph.client.admin.keyring /var/lib/ceph/radosgw/ceph-admin/keyring

#### **7) ENABLE AND START THE SERVICE**

systemctl enable ceph-radosgw systemctl start ceph-radosgw systemctl status ceph-radosgw

# <span id="page-2-0"></span>**Slave Setup (on RadosGW2)**

**1) PULL THE REALM INFORMATION FROM MASTER** 

radosgw-admin realm pull --url=http://192.168.1.121.xip.io:7480 --access-key=zoneuser - secret=mylongsecret

#### **2) SET APAC AS THE DEFAULT ZONEGROUP**

radosgw-admin zonegroup default --rgw-zonegroup=apac

#### **3) CREATE SECONDARY ZONE AS TAIPEI**

radosgw-admin zone create --rgw-zonegroup=apac --rgw-zone=taipei --access-key=zoneuser - secret=mylongsecret --endpoints=http://192.168.1.131.xip.io:7480 --default

#### **4) COMMIT THE CHANGES**

radosgw-admin period update --commit --rgw-zone=taipei

#### **5) CREATE A SYSTEMD SERVICE FOR RADOSGW**

```
echo "[Unit]
Description=Ceph rados gateway
After=network-online.target local-fs.target time-sync.target
Wants=network-online.target local-fs.target time-sync.target
PartOf=ceph-radosgw.target
```

```
[Service]
ExecStart=/usr/bin/radosgw -f --cluster ceph
Restart=on-failure
StartLimitInterval=30s
StartLimitBurst=5
```
[Install] WantedBy=ceph-radosgw.target

```
" > /etc/systemd/system/ceph-radosgw.service
```

```
mkdir /var/lib/ceph/radosgw/ceph-admin
cp /etc/ceph/ceph.client.admin.keyring /var/lib/ceph/radosgw/ceph-admin/
keyring
```
#### **6) ENABLE AND START THE SERVICE**

```
systemctl enable ceph-radosgw
systemctl start ceph-radosgw
systemctl status ceph-radosgw
```
### <span id="page-3-0"></span>**Testing**

In Gateway1 (192.168.1.250) I have created 2 configuration files to access each gateway. We can use s3cmd to test

root@gateway1:~/multisiteRGW# pwd /root/multisiteRGW

root@gateway1:~/multisiteRGW# ls 192.168.1.121.xip.io.cfg 192.168.1.131.xip.io.cfg root@gateway1:~/multisiteRGW#

#### **1) CREATE BUCKET ON RGW1**

root@gateway1:~/multisiteRGW# s3cmd -c 192.168.1.121.xip.io.cfg mb s3://TEST111 Bucket 's3://TEST111/' created

#### **2) LIST THE BUCKET FROM RGW2**

root@gateway1:~/multisiteRGW# s3cmd -c 192.168.1.131.xip.io.cfg ls 2017-11-03 04:12 <s3://TEST111>

#### **3) PUT A FILE IN RGW2**

root@gateway1:~/multisiteRGW# s3cmd -c 192.168.1.131.xip.io.cfg put /root/fio.log s3://TEST111/ fio.log /root/fio.log -> s3://TEST111/fio.log [1 of 1] 1647 of 1647 100% in 1s 874.51 B/s done root@gateway1:~/multisiteRGW#

#### **4) GET THE FILE BACK FROM RGW1**

root@gateway1:~/multisiteRGW# s3cmd -c 192.168.1.121.xip.io.cfg get s3://TEST111/fio.log s3://TEST111/fio.log -> ./fio.log [1 of 1] 1647 of 1647 100% in 0s 193.06 kB/s done root@gateway1:~/multisiteRGW#

#### **5) LIST THE FILE FROM BOTH GATEWAYS**

root@gateway1:~/multisiteRGW# s3cmd -c 192.168.1.121.xip.io.cfg la 2017-11-03 04:40 1647 s3://TEST111/fio.log

root@gateway1:~/multisiteRGW# s3cmd -c 192.168.1.131.xip.io.cfg la 2017-11-03 04:40 1647 s3://TEST111/fio.log

root@gateway1:~/multisiteRGW#

## <span id="page-5-0"></span>**Failover And Disaster Recovery**

If the master zone fails, failover to the secondary zone for disaster recovery.

#### **1) PROMOTE TAIPEI ZONE TO MASTER**

radosgw-admin zone modify --rgw-zone=taipei --master --default

radosgw-admin period update --commit

#### **2) RESTART RADOS GATEWAY SERVICE**

systemctl restart ceph-radosgw

If the former master zone recovers, revert the operation.

#### **1) FROM THE RECOVERED ZONE, PULL THE PERIOD FROM THE CURRENT MASTER ZONE.**

radosgw-admin realm pull --url=http://192.168.1.131.xip.io:7480 --access-key=zoneuser - secret=mylongsecret

#### **2) MAKE THE RECOVERED ZONE THE MASTER AND DEFAULT ZONE.**

radosgw-admin zone modify --rgw-zone=singapore --master --default

#### **3) UPDATE THE PERIOD TO MAKE THE CHANGES TAKE EFFECT.**

radosgw-admin period update --commit

#### **4) RESTART RADOS GATEWAY SERVICE**

systemctl restart ceph-radosgw

# Using UniVirStore Manager Web Interface

# <span id="page-6-0"></span>**Creating Standalone Rados Gateway**

- 1) Login to UniVirStore Manager
- 2) Navigate to Object Storage —> RADOS Gateway

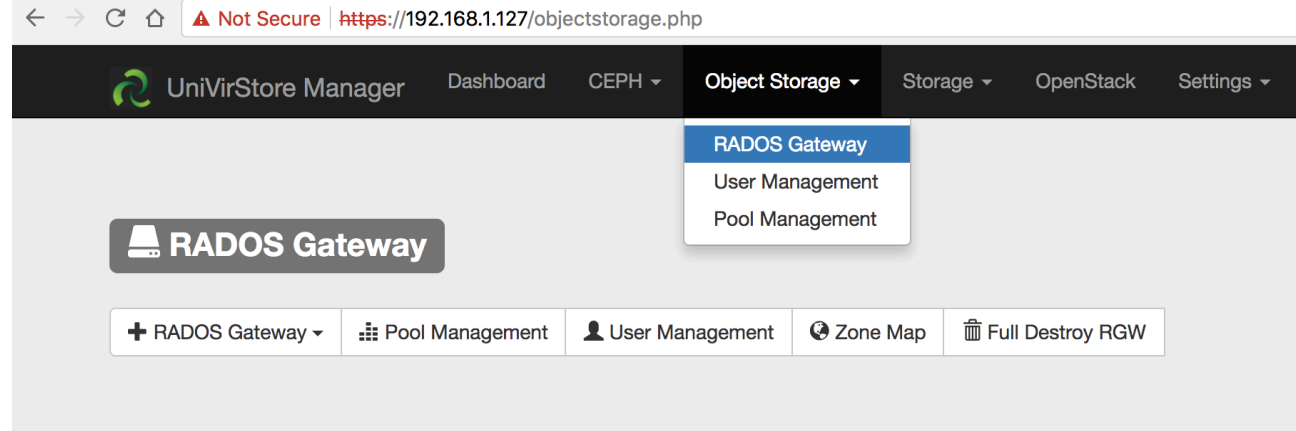

3) Click on "**+ RADOS Gateway"** and Select "**Standalone**"

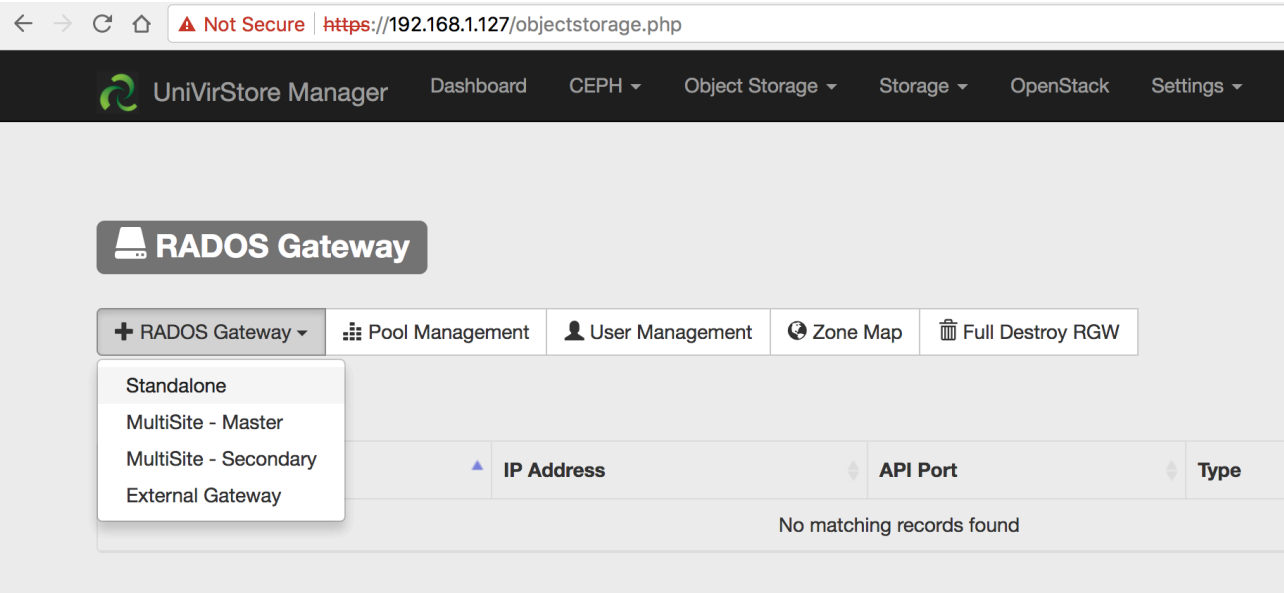

4) Select the Node that you want to make as RADOS Gateway and click "**Create**"

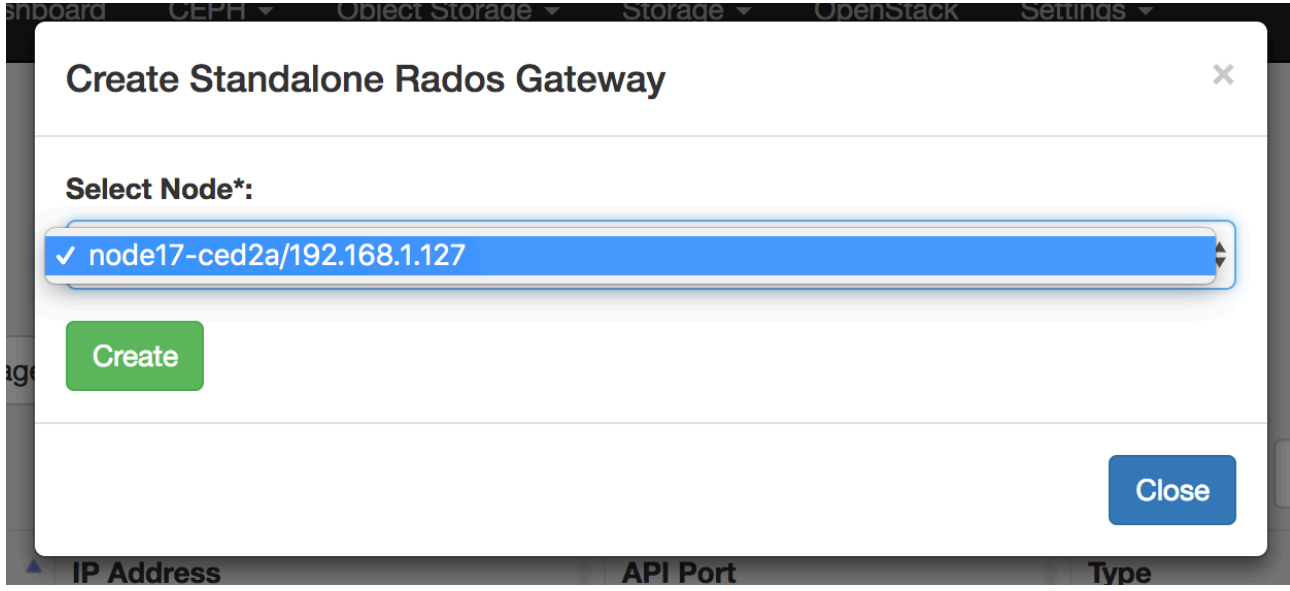

5) This will create a Standalone RADOS Gateway on the selected node.

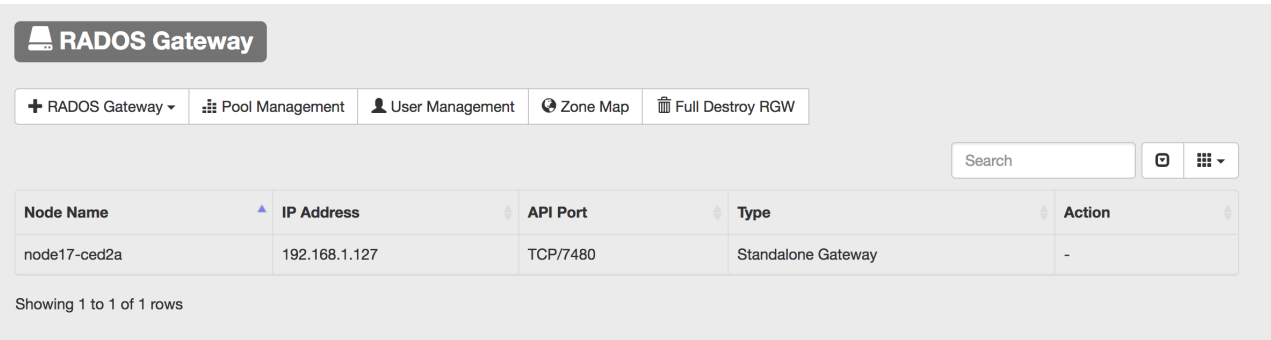

## <span id="page-8-0"></span>**Creating Master RADOS Gateway**

1) Under Object Storage —> RADOS Gateway, Click on "**+ RADOS Gateway"** and Select "**MultiSite - Master**"

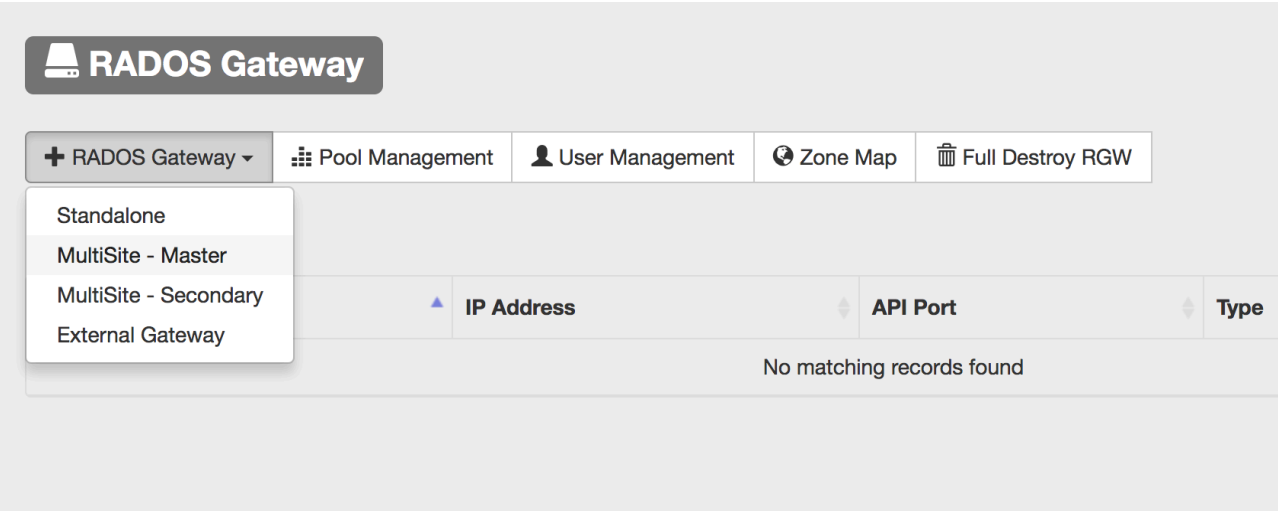

2) Select the node and fill in the required information and click "**Create**"

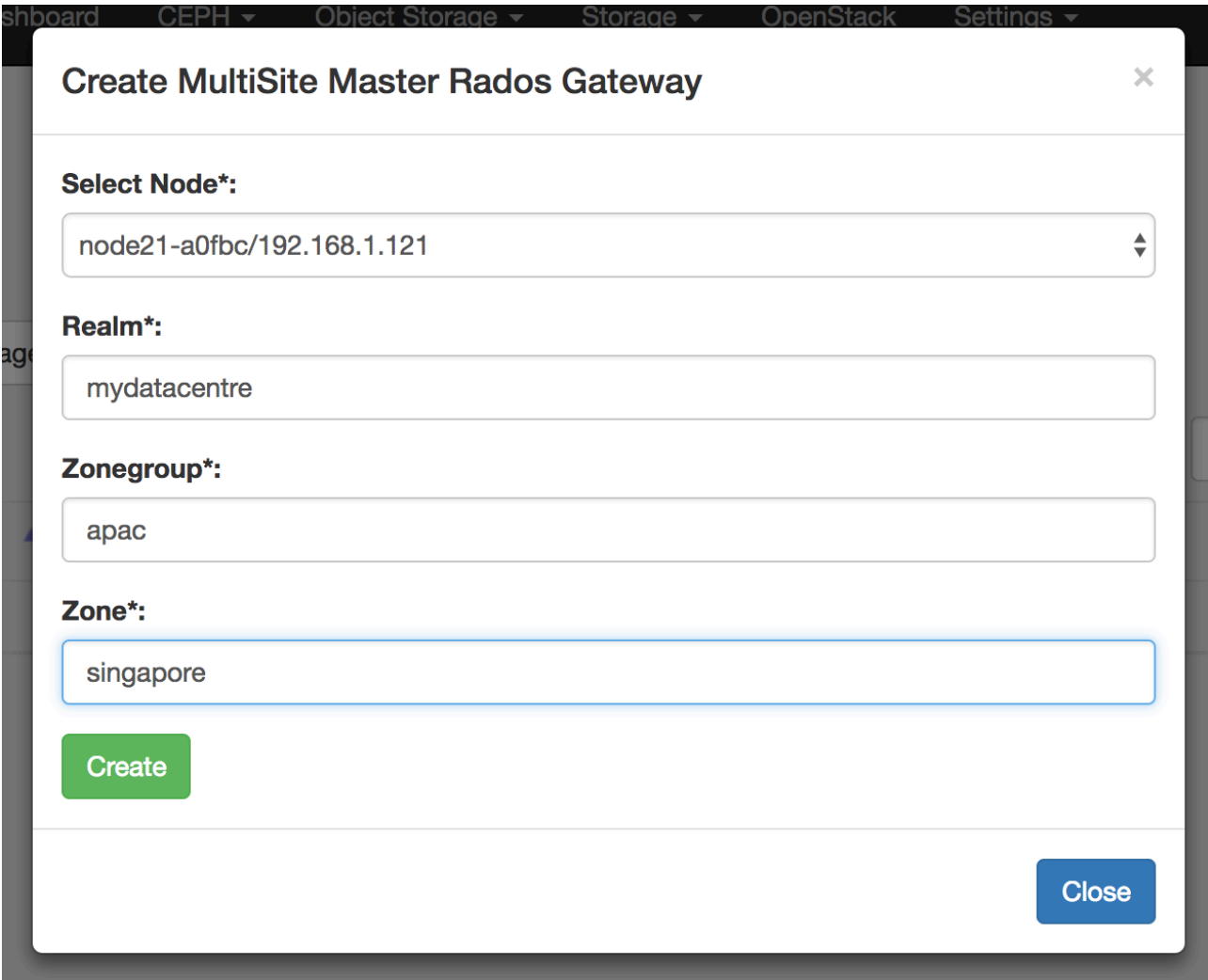

3) This will create a MultiSite Master RADOS Gateway on the selected node.

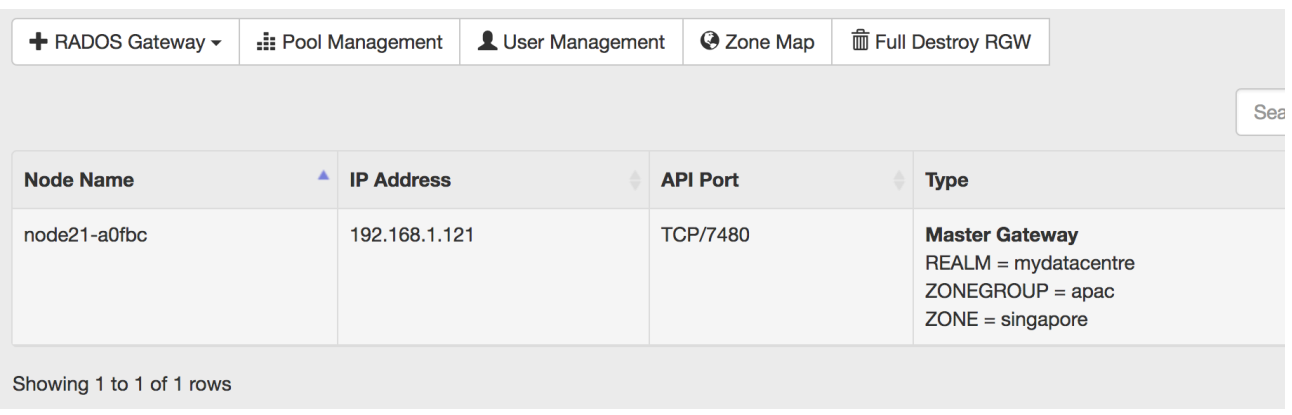

#### 4) Click on "**Zone Map**" to see more details

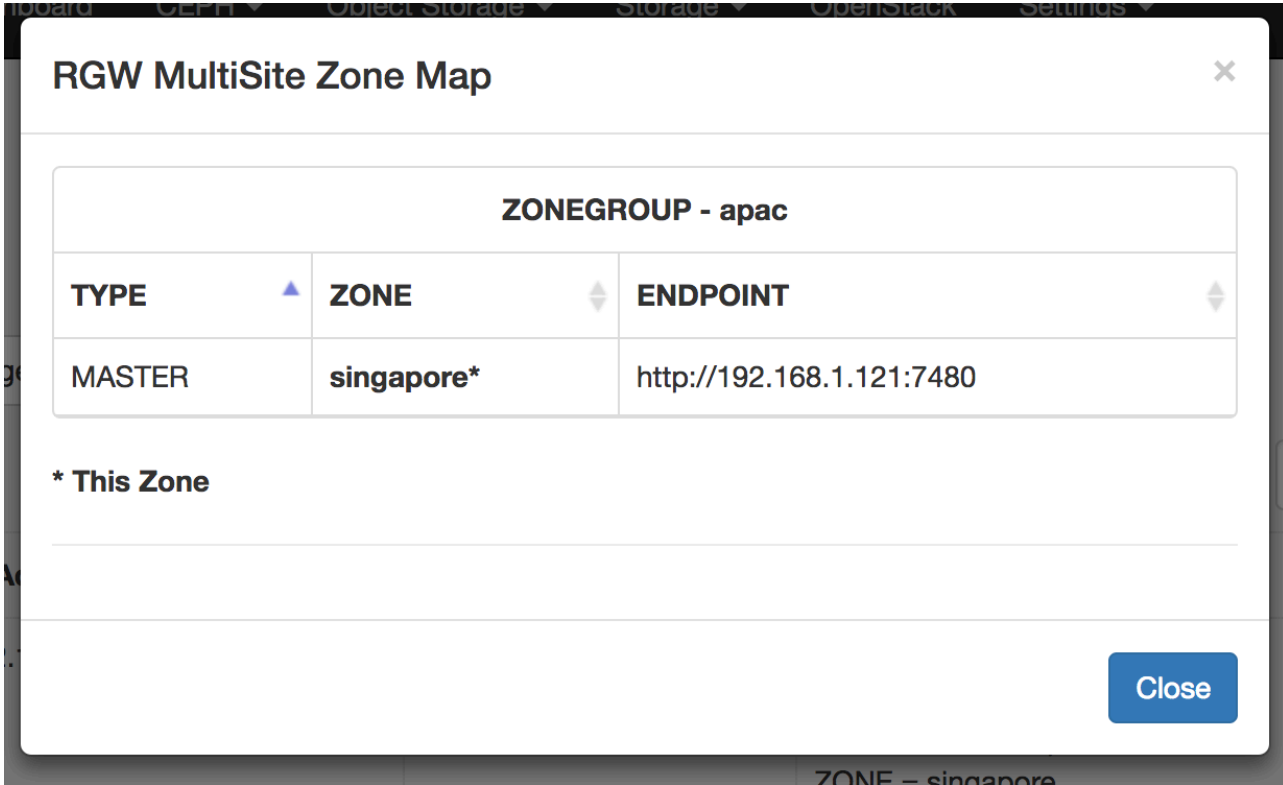

### <span id="page-10-0"></span>**Creating Secondary RADOS Gateway**

To add another Ceph Cluster to an existing RADOS Cluster you need to create it as a Secondary RADOS Gateway. You will need the below information from Master

- Master IP
- REALM
- ZONEGROUP

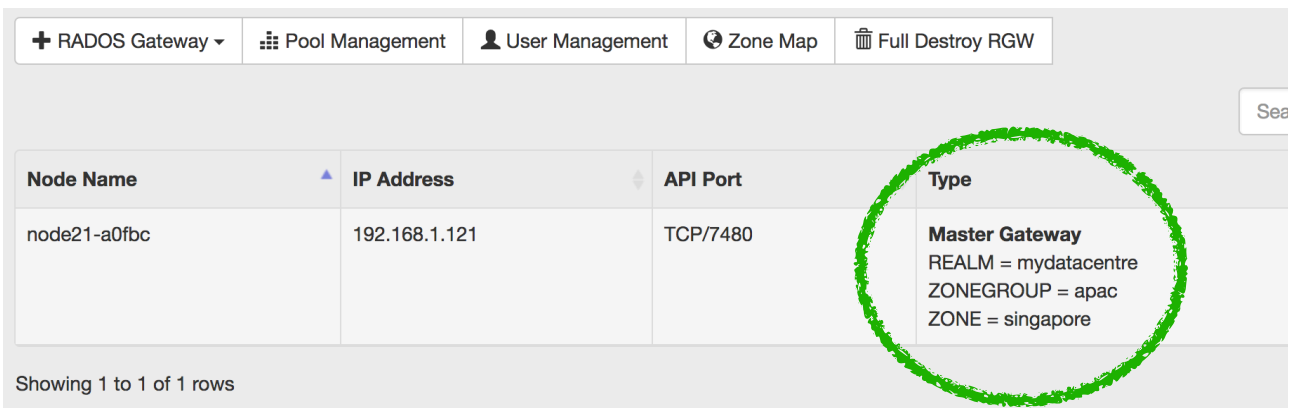

- Zone User Access Key
- Zone User Secret Key

Zone Users details can be found in Master at **Object Storage —> User Management**

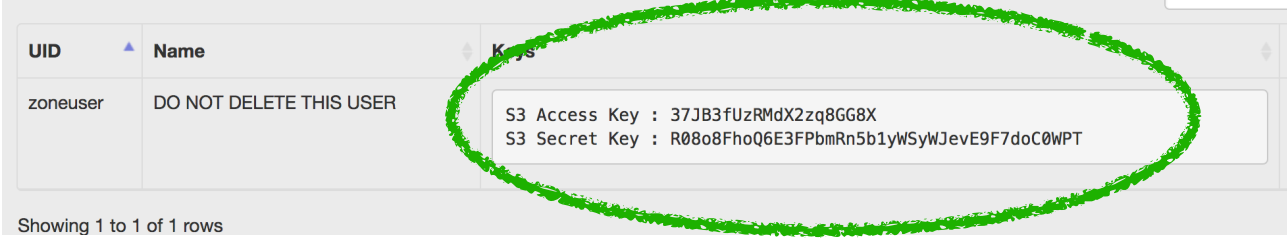

1) Under Object Storage —> RADOS Gateway, Click on "**+ RADOS Gateway"** and Select "**MultiSite - Secondary**"

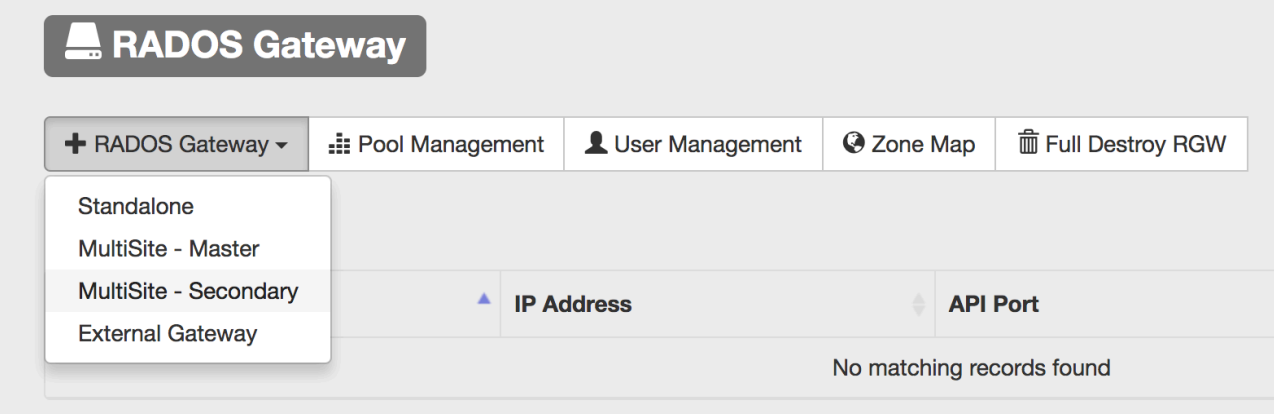

2) Select the node and fill in the required information and click "**Create**"

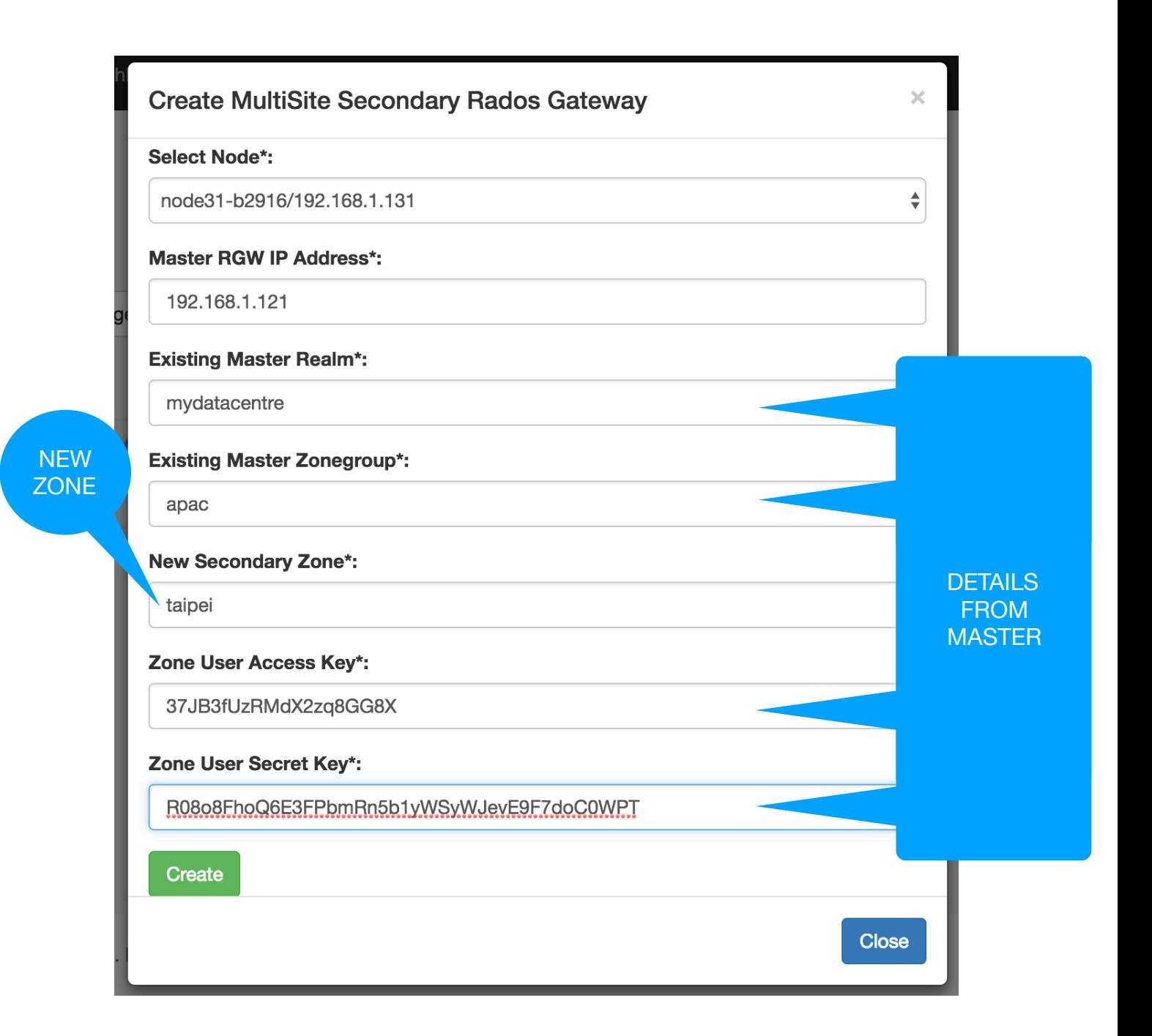

3) This will create a MultiSite Secondary RADOS Gateway on the selected node.

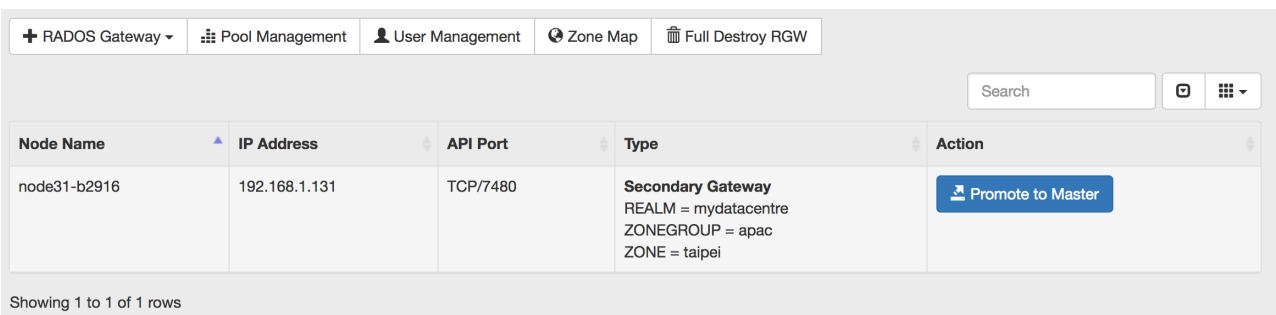

4) Click on "**Zone Map**" to see more details

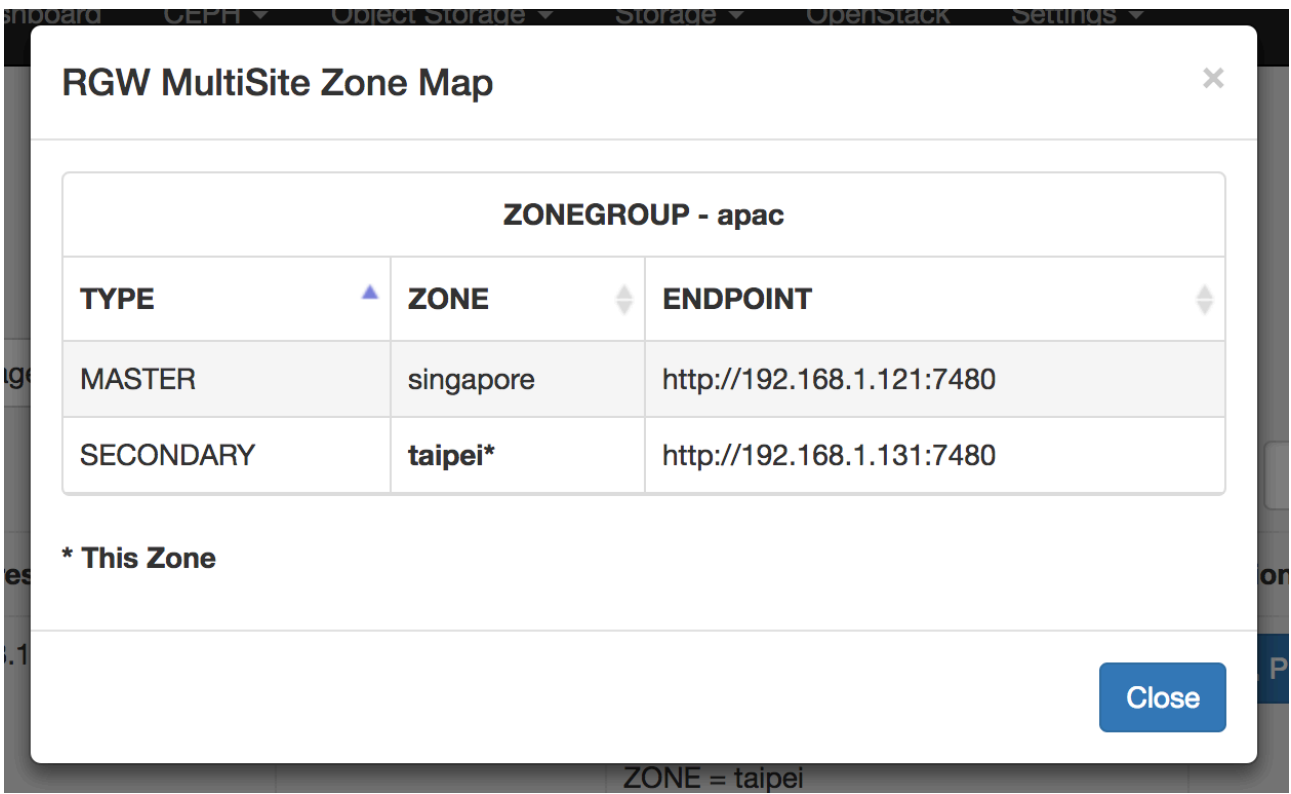

# <span id="page-13-0"></span>**Promoting Secondary to Master**

1) Under Object Storage —> RADOS Gateway, Click on "**Promote to Master**" to make this Secondary RADOS Gateway as Master RADOS Gateway

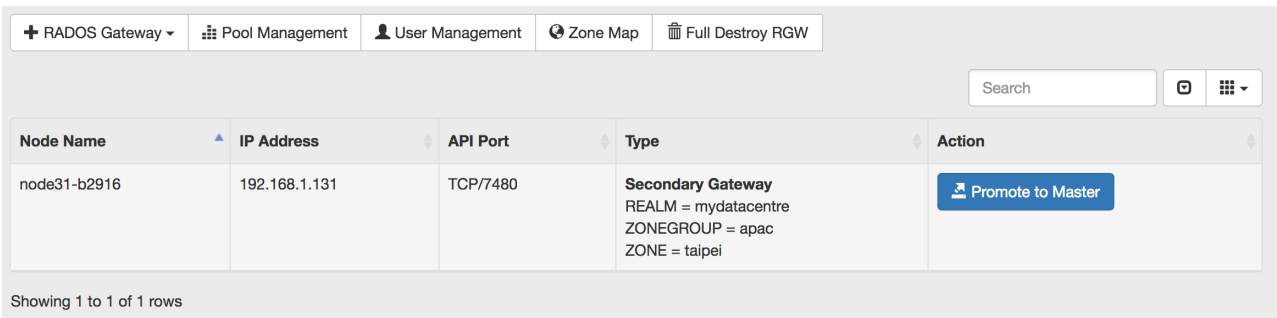

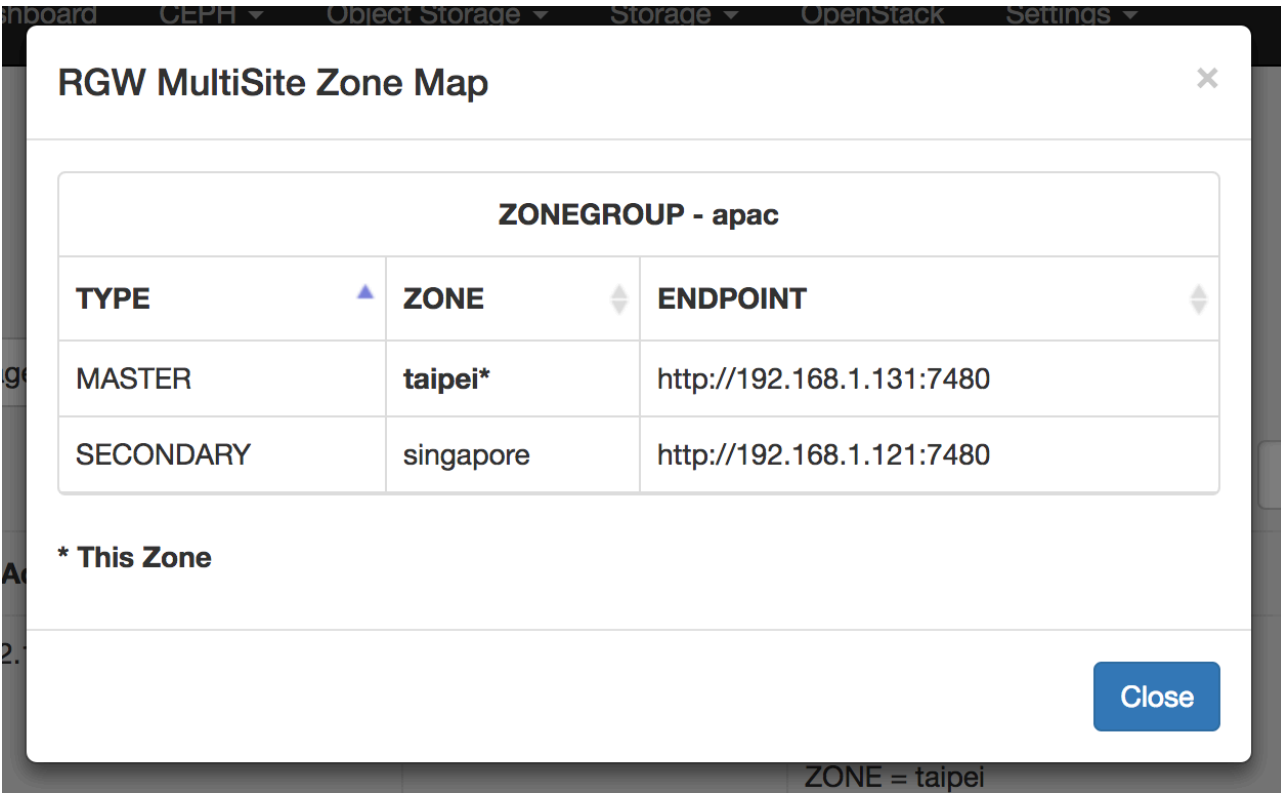

# <span id="page-14-0"></span>**Creating External RADOS Gateway**

Any external Intel 64bit server can also be extended as a additional gateway.

#### **Prerequisite**

- 1) Make sure at least one node in the cluster is either Standalone, Master or Secondary Gateway
- 2) Install any flavour of Linux that supports docker
- 3) Docker Engine should be installed, started and enabled to start at boot
- 4) Internet should be available to pull image from [hub.docker.com](http://hub.docker.com) or you can pull the image on some other node, save and load it on this node
- 5) This system should be accessible from UVS Ceph Cluster
- 6) The Below TCP Ports will be used and should be accessible from UVS Ceph Cluster

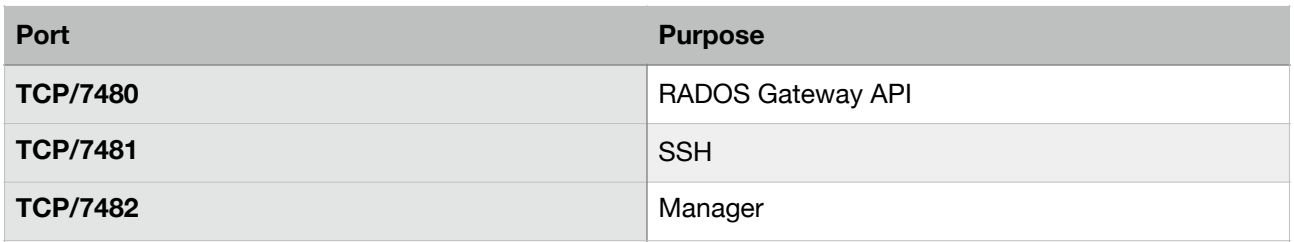

1) On External Gateway Pull the UVS RADOS Image from docker hub using the below command

#### **docker pull ambedded/radosgw:latest**

*Note: In case Internet access is not available, this image can be pull on any other system and loaded on this system.* 

To Pull and Save on a Internet Connected System

```
# docker pull ambedded/radosgw:latest
# docker save ambedded/radosgw:latest > radosgw.tar
```
Copy the **radosgw.tar** file on the external gateway system and load it using the below command

**# docker load -i radosgw.tar**

2) Create uvs-rgw container using the below command

**docker run --restart=always --name uvs-rgw --net=host -d ambedded/radosgw:latest**

3) Make sure uvs-rgw container is up using the below command

**docker ps**

4) Login to UVS Manager on Ceph Cluster, navigate to Object Storage —> RADOS Gateway, Click on **"+ RADOS Gateway"** and Select "**External Gateway**"

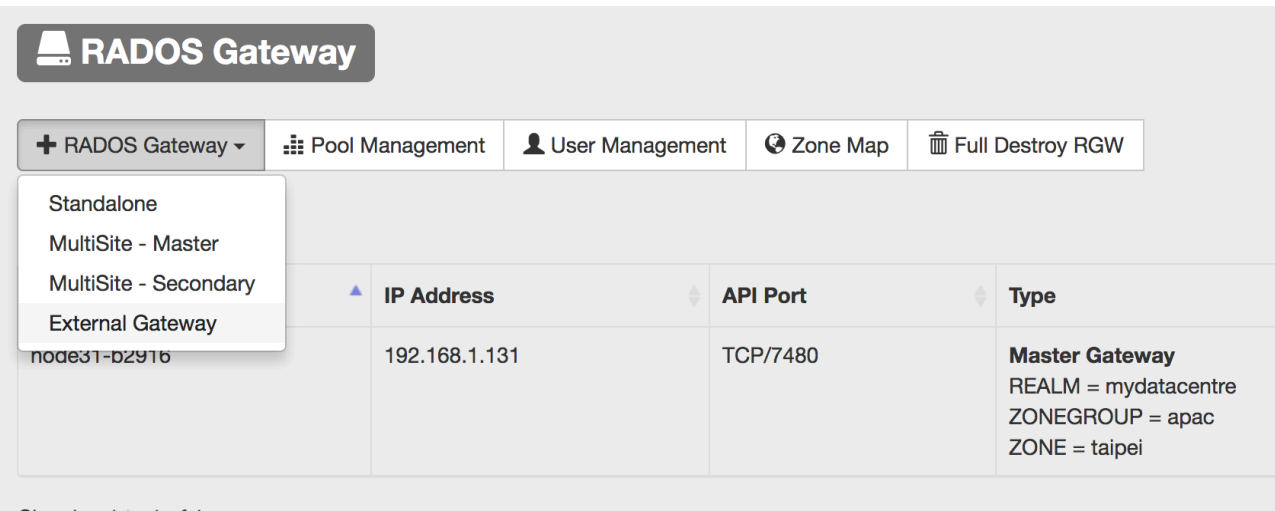

- Showing 1 to 1 of 1 rows
- 5) Type the IP address of the External Linux Server and click **"Create"**

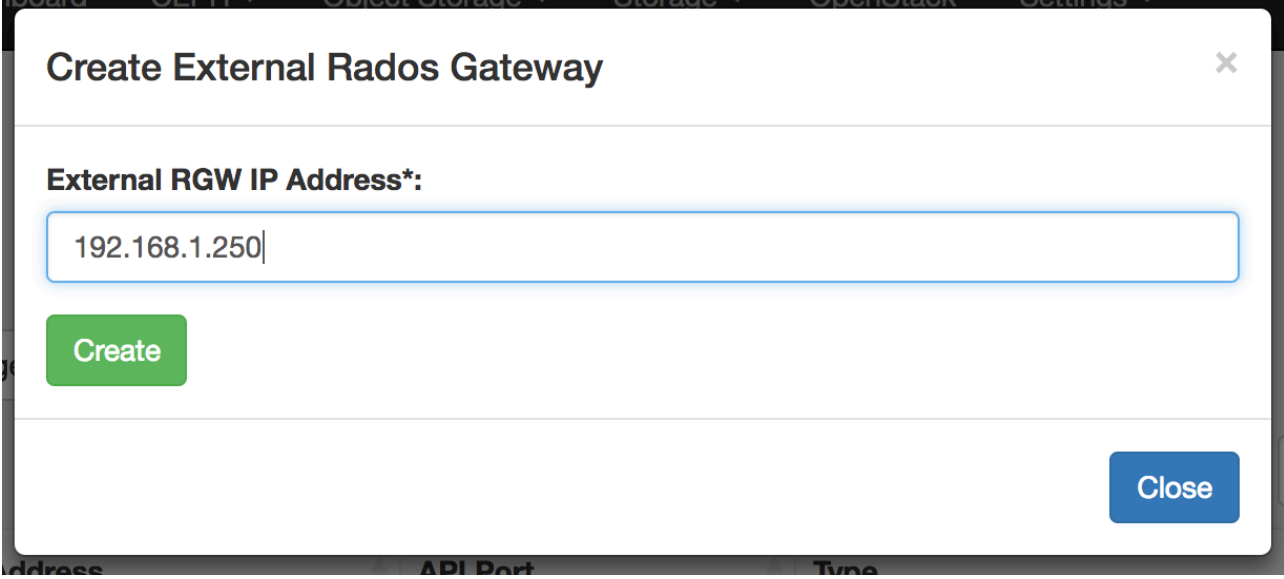

6) This will add an additional Gateway

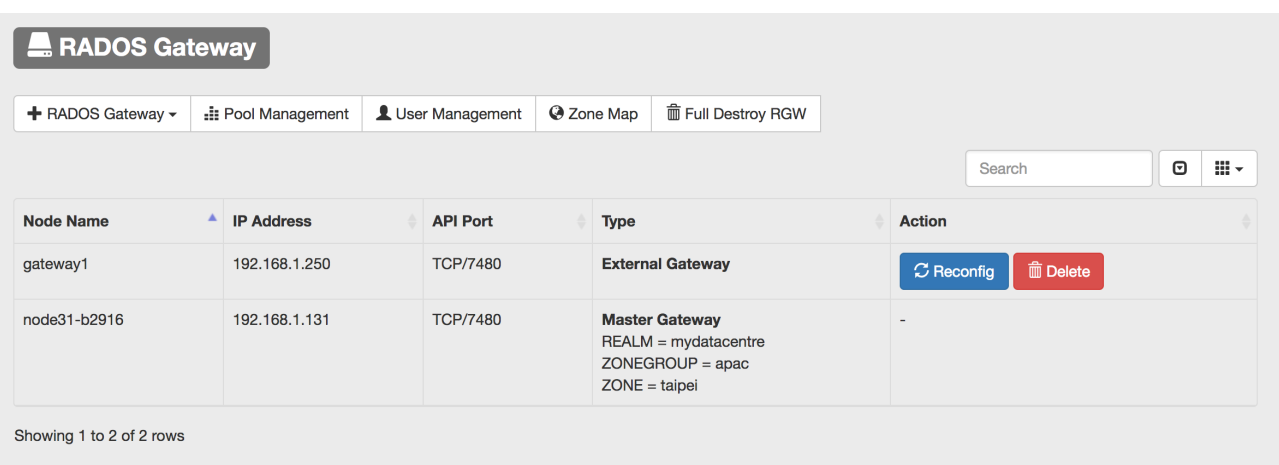

7) Login to http://<external\_gateway\_ip>:7482 using username admin and password mars200 to check the status, start, stop, restart the service.

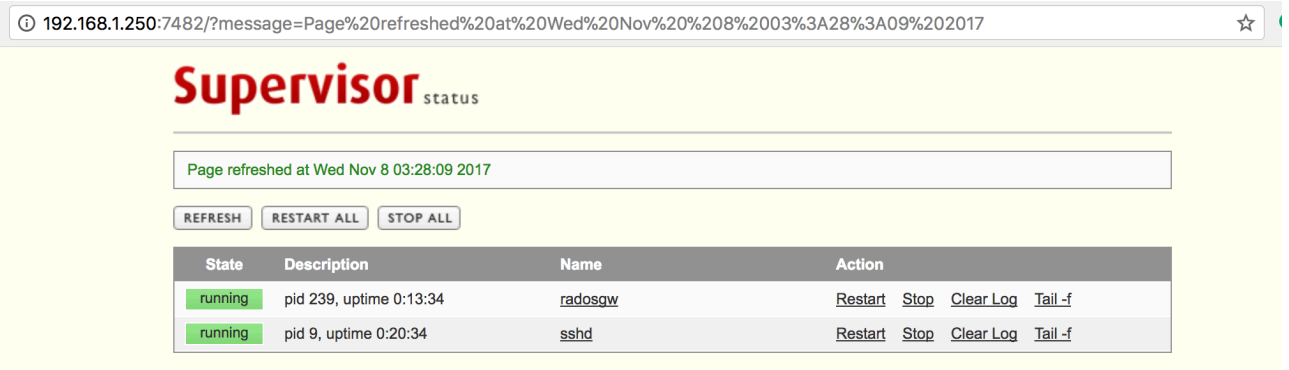

### <span id="page-16-0"></span>**Destroying RADOS Gateway Completely**

This option will completely remove and disable RADOS Gateway from the cluster. Us this very carefully as all related pools will also be deleted and it is irreversible.

#### 1) Click on "**Full Destroy RGW**"

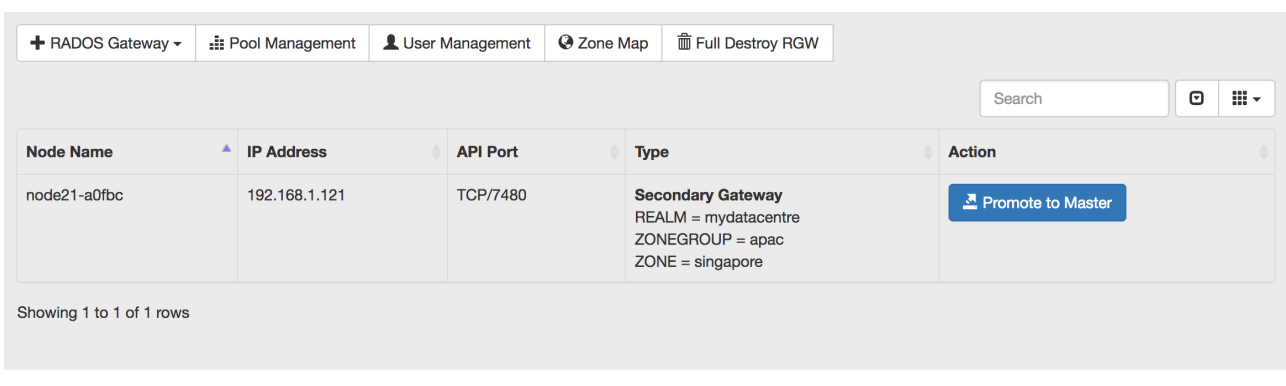

2) Read the message and Click "**DESTROY**" if you really want to do that.

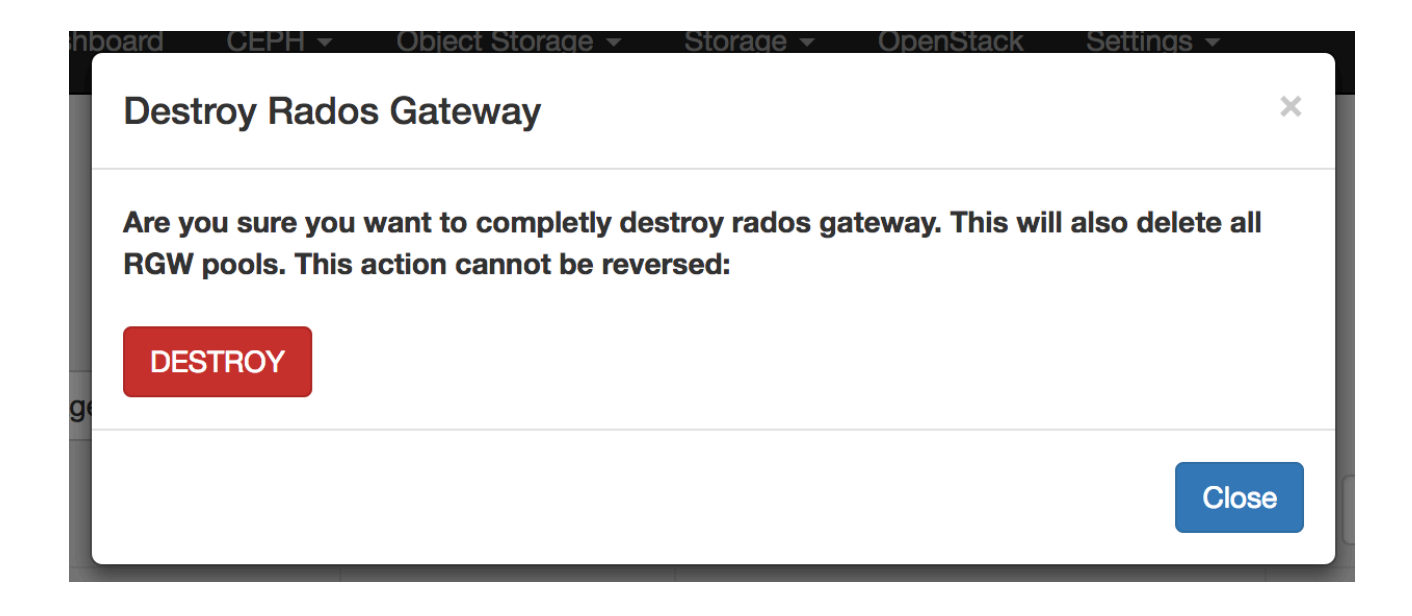